# **УТВЕРЖДАЮ** Первый заместитель генерального директора-заместитель по научной работе ФГУП «ВНИИФТРИ»

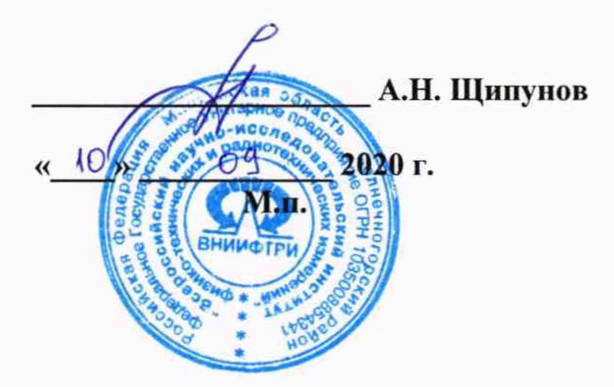

# Государственная система обеспечения единства измерений

Комплексы видеофиксации транспортных потоков НАВИКАМ

Методика поверки

842-20-09 МП

р.п. Менделеево 2020 г.

# 1 Общие сведения

1.1 Настоящая методика поверки распространяется на комплексы видеофиксации транспортных потоков НАВИКАМ (далее - измеритель, комплекс), изготавливаемые ЗАО ГК «НАВИГАТОР», г. Орел, и устанавливает порядок и объем их первичной и периодической поверок.

1.2 Интервал между поверками - 2 года

# 2 Операции поверки

2.1 При поверке измерителей выполнить работы в объеме, указанном в таблице 1.

Таблица 1

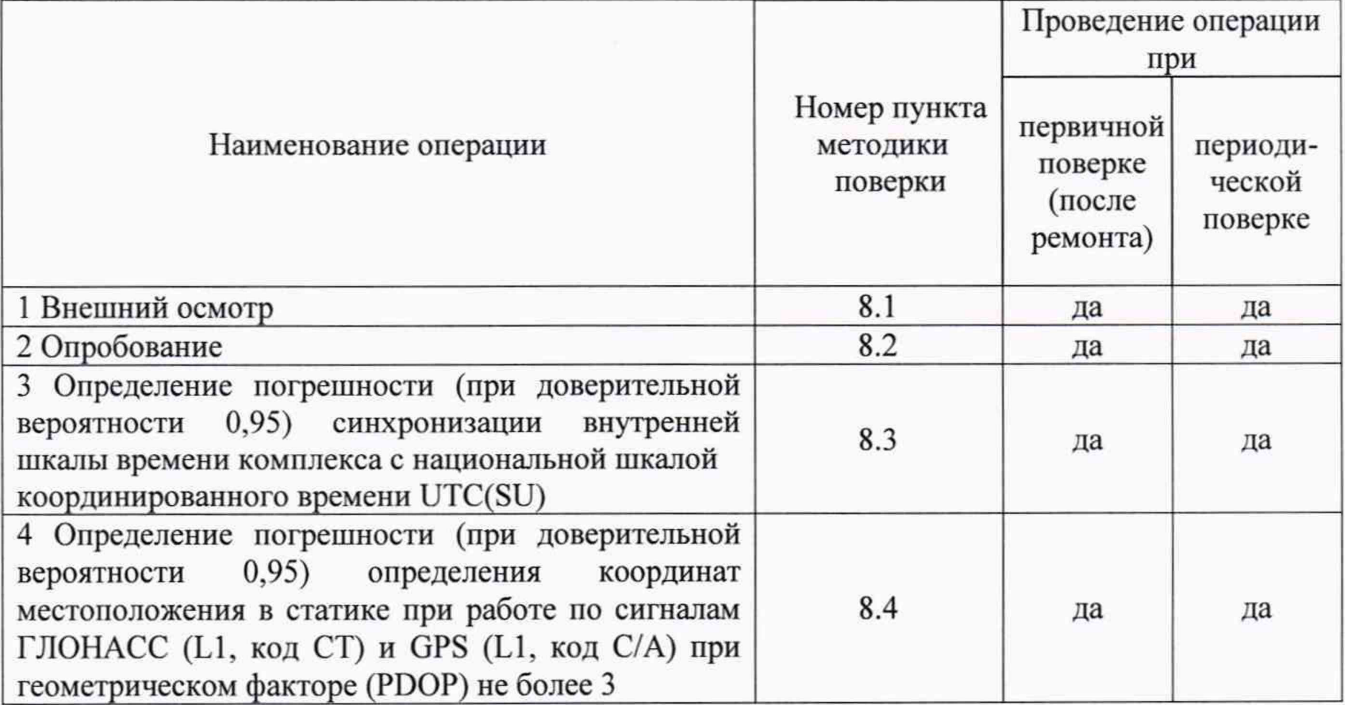

2.2 При получении отрицательных результатов при выполнении любой из операций, указанных в таблице 1, поверка прекращается и измеритель бракуется.

2.3 Не допускается проведение поверки отдельных измерительных каналов или меньшего числа измеряемых величин или на меньшем числе поддиапазонов.

# 3 Средства поверки

3.1 При проведении поверки использовать средства измерений и вспомогательные средства, представленные в таблице 2.

3

### Таблица 2

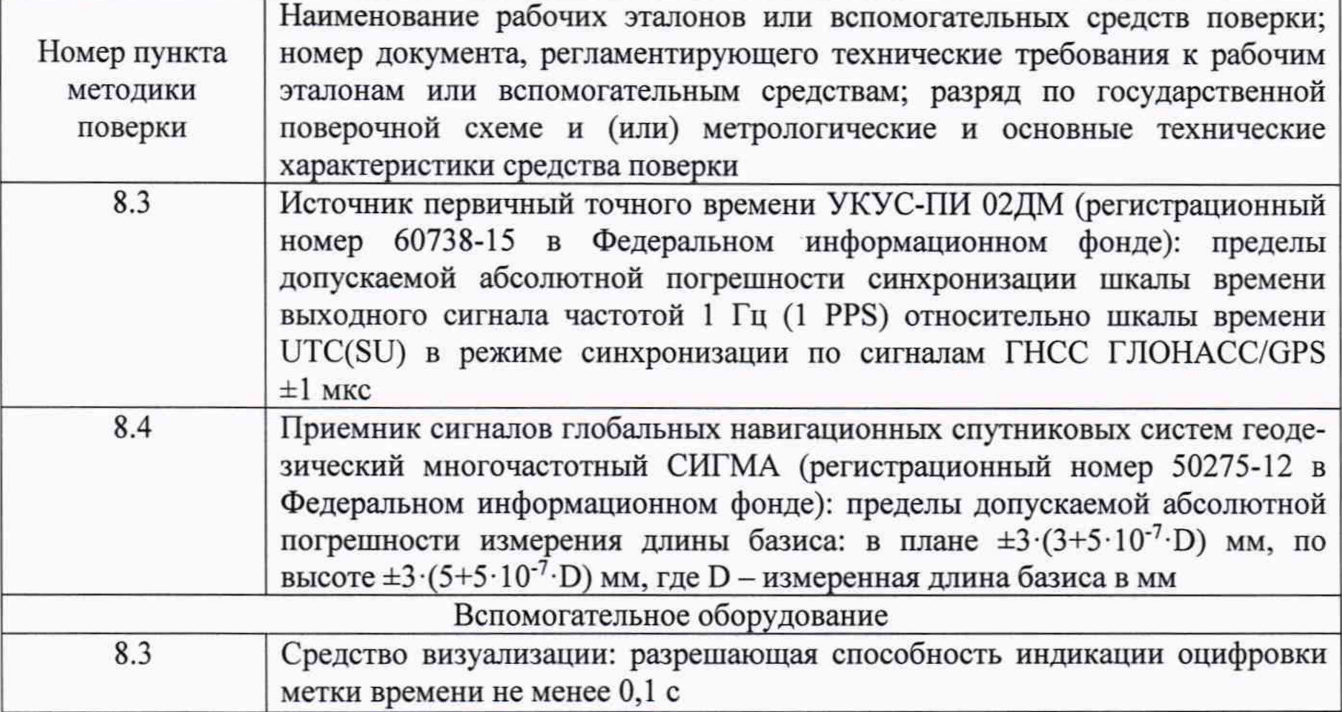

3.2 Допускается использование других средств измерений, обеспечивающих определение метрологических характеристик измерителей с требуемой точностью.

3.3 Применяемые для поверки средства измерений должны быть утверждённого типа, исправны и иметь действующие свидетельства о поверке (знаки поверки).

### 4 Требования к квалификации поверителей

4.1 К проведению поверки измерителей допускается инженерно-технический персонал со средним или высшим техническим образованием, ознакомленный с руководством по эксплуатации (РЭ) и документацией по поверке, имеющие право на проведение поверки.

### 5 Требования безопасности

5.1 При проведении поверки должны быть соблюдены требования безопасности в соответствии с ГОСТ 12.3.019-80.

5.2 При проведении поверки необходимо принять меры защиты от статического напряжения, использовать антистатические заземленные браслеты и заземлённую оснастку.

### 6 Условия поверки

Поверка проводится в рабочих условиях эксплуатации поверяемых измерителей и используемых средств поверки.

### 7 Подготовка к поверке

Перед проведением поверки необходимо выполнить следующие подготовительные работы:

- выполнить операции, оговоренные в РЭ поверяемого измерителя по подготовке его к работе;

- выполнить операции, оговоренные в РЭ на применяемые средства поверки по их подготовке к измерениям;

- осуществить прогрев приборов для установления их рабочих режимов.

#### **8 Проведение поверки**

8.1 Внешний осмотр

8.1.1 При внешнем осмотре проверить:

- отсутствие механических повреждений и ослабление элементов, четкость фиксации их положения;

- чёткость обозначений, чистоту и исправность разъёмов и гнёзд, наличие и целостность печатей и пломб;

- наличие маркировки согласно требованиям эксплуатационной документации.

8.1.2 Результаты поверки считать положительными, если выполняются требования п. 8.1.1. В противном случае измеритель к дальнейшему проведению поверки не допускается, результаты поверки считать отрицательными.

8.2 Опробование

8.2.1 Обеспечить радиовидимость сигналов навигационных космических аппаратов ГЛОНАСС и GPS в верхней полусфере. Разместить перед видео камерой измерителя изображение государственного регистрационного знака (ГРЗ) автотранспортного средства.

8.2.2 Запустить на ПЭВМ программное обеспечение Xeoma Standard.exe

8.2.3 В открывшемся окне убедиться в появлении страницы с текущим видеоизображением.

8.2.4 В основной части окна убедиться в наличии значений измерений координат местоположения.

8.2.5 В левой верхней части окна убедиться, что имеющиеся на ней странице идентификационные данные (признаки) ПО Xeoma Standard соответствуют указанным в таблице 3.

8.2.6 Открыть папку с расположением ПО Smart PSS. Правой кнопкой открыть файл с расширением \*.ехе. Перейти во вкладку «Подробно». Убедиться, что в строке «Версия продукта» идентификационные данные (признаки) ПО Smart PSS соответствуют указанным в таблице 3.

8.2.7 Открыть папку с расположением ПО CamSynchro. Правой кнопкой открыть файл с расширением \*.ехе. Перейти во вкладку «Подробно». Убедиться, что в строке «Версия продукта» идентификационные данные (признаки) ПО CamSynchro соответствуют указанным в таблице 3.

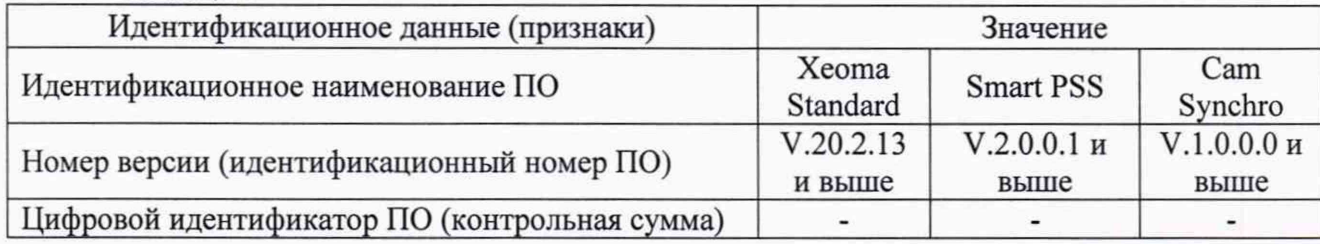

Таблица 3

8.2.8 Результаты опробования считать положительными, если выполняются требования п.п. 8.2.3-8.2.7. В противном случае измеритель к дальнейшему проведению поверки не допускается, результаты поверки считать отрицательными.

8.3 Определение погрешности (при доверительной вероятности 0,95) синхронизации внутренней шкалы времени комплекса с национальной шкалой координированного времени UTC(SU)

8.3.1 Собрать схему в соответствии с рисунком 1. Средство визуализации должно иметь разрешающую способность индикации оцифровки метки времени не менее 0,1 с.

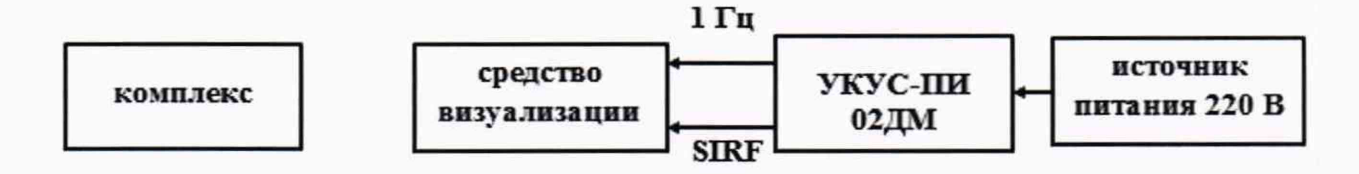

![](_page_4_Figure_1.jpeg)

8.3.2 Обеспечить радиовидимость сигналов навигационных космических аппаратов ГЛОНАСС и GPS в верхней полусфере. В соответствии с эксплуатационной документацией на комплекс и УКУС-ПИ 02ДМ подготовить их к работе.

8.3.3 С помощью интерфейсной программы комплекса сделать не менее 10 фотографий средств визуализации в следующей последовательности:

- направить объектив комплекса на средство визуализации;

- сделать снимок экрана штатным средством ПЭВМ;

- сохранить изображение штатным программным обеспечением ПЭВМ.

Записать с фото изображений индицируемое время и время штампа времени на кадре комплекса.

8.3.4 Определить систематическую составляющую погрешности синхронизации по формулам (1), (2):

$$
\Delta T(j) = T(j) - T_{\partial \text{eucm}} \tag{1}
$$

$$
dT = \frac{1}{N} \sum_{i=1}^{N} \Delta T(i),\tag{2}
$$

где Т<sub>лейст</sub> – действительное значение национальной шкалы координированного времени UTC(SU), с;

T(j) - шкала времени комплекса, синхронизированная с национальной шкалой координированного времени UTC(SU) в *і-ый* момент времени, с.

N - количество измерений.

8.3.5 Определить среднее квадратическое отклонение (СКО) случайной составляющей погрешности синхронизации по формуле (3):

$$
\sigma_T = \sqrt{\frac{\sum_{j=1}^{N} (\Delta T(j) - dT)^2}{N-1}}
$$
\n(3)

8.3.6 Определить погрешность (при доверительной вероятности 0,95) синхронизации внутренней шкалы времени комплекса с национальной шкалой координированного времени UTC(SU) по формуле  $(4)$ :

$$
\Pi_T = \pm \left| dT \right| + 2 \cdot \sigma_T \tag{4}
$$

8.3.7 Результаты поверки считать положительными, если погрешность (при доверительной вероятности 0,95) синхронизации внутренней шкалы времени комплекса с национальной шкалой координированного времени UTC(SU) находится в пределах  $\pm$  2 с. В противном случае измеритель к дальнейшему проведению поверки не допускается, результаты поверки считать отрицательными.

8.4 Определение погрешности (при доверительной вероятности 0,95) определения координат местоположения в статике при работе по сигналам ГЛОНАСС (L1, код CT) и GPS (L1, код C/A) при геометрическом факторе (PDOP) не более 3

8.4.1 Собрать схему в соответствии с рисунком 2.

![](_page_5_Figure_2.jpeg)

Рисунок 2 - Схема проведения измерений при определении погрешности определения координат местоположения

8.4.2 Измерить координаты местоположения антенны приемника СИГМА в системе координат WGS-84 в соответствии с «Методикой измерений координат пункта геодезического» (аттестат методики выполнения измерений № 236-01.00294-2010/2015).

8.4.3 Настроить комплекс на запись измерительной информации о координатах местоположения в системе координат WGS-84 в следующей последовательности:

- запустить на ПЭВМ программное обеспечение Хеота.ехе

- в основной части окна убедиться в наличии значений измерений координат местоположения.

- записать значения координат с экрана путем сохранения снимка экрана стандартными средствами ПЭВМ

8.4.4 Осуществить запись не менее ста строк измерительной информации при значении геометрического фактора ухудшения точности, рассчитанным блоком навигационным ГТИЯ.426469.114, не более 3.

8.4.5 Определить систематическую составляющую погрешности определения координат местоположения по формулам (5) и (6), например, для координаты В (широта):

$$
\Delta B(j) = B(j) - B_{\text{deicme}} \,,\tag{5}
$$

$$
dB = \frac{1}{N} \cdot \sum_{j=1}^{N} \Delta B(j)
$$
 (6)

где В<sub>лейств</sub> – действительное значение широты, секунда единицы плоского угла (далее - секунда);

 $B(j)$  – измеренное значение широты в j-й момент времени, секунда;

N - количество измерений.

Аналогичным образом определить систематическую составляющую погрешности определения координат L (долготы) и H (высоты).

8.4.6 Определить среднее квадратическое отклонение (СКО) случайной составляющей погрешности определения координат по формуле (7), например, для координаты В (широта):

$$
\sigma_{\rm B} = \sqrt{\frac{\sum_{j=1}^{N} (\Delta B(j) - dB)^2}{N - 1}}
$$
(7)

Аналогичным образом определить СКО случайной составляющей погрешности определения координат L (долгота) и H (высота).

8.4.7 Перевести значения погрешностей определения координат в плане (широты и долготы) из секунды в метры по формулам (8) - (9):

- для широты:

$$
\Delta B(M) = arc1'' \cdot \frac{a(1 - e^2)}{\sqrt{(1 - e^2 \sin^2 B)^3}} \cdot \Delta B(cexy \cdot \nu \cdot da); \tag{8}
$$

- для долготы:

$$
\Delta L(M) = arc1'' \cdot \frac{a(1 - e^2)\cos B}{\sqrt{(1 - e^2 \sin^2 B)^3}} \cdot \Delta L(cexy + d), \tag{9}
$$

где a - большая полуось эллипсоида, м;

е - первый эксцентриситет эллипсоида;

 $1" = 0,000004848136811095359933$  радиан (arc1");

В - значение широты, соответствующее  $\Delta B$ (секунда),  $\Delta L$ (секунда), радиан.

8.4.8 Определить погрешность (при доверительной вероятности 0,95) определения координат местоположения в статике при работе по сигналам ГЛОНАСС (L1, код СТ) и GPS (L1, код С/А) при геометрическом факторе (PDOP) не более 3 по формуле (10):

$$
\Pi = \pm \left( \sqrt{dB(M)^2 + dL(M)^2 + dH^2} + 2\sqrt{\sigma_B^2(M) + \sigma_L^2(M) + \sigma_H^2} \right)
$$
(10)

8.4.9 Результаты поверки считать положительными, если значение погрешности (при доверительной вероятности 0,95) определения координат местоположения в статике при работе по сигналам ГЛОНАСС (L1, код СТ) и GPS (L1, код С/А) при геометрическом факторе (PDOP) не более 3 находится в пределах ±15 м. В противном случае измеритель к дальнейшему проведению поверки не допускается, результаты поверки считать отрицательными.

#### 9 Оформление результатов поверки

Результаты поверки комплекса подтверждаются сведениями о результатах поверки, включенными в Федеральный информационный фонд по обеспечению единства измерений.

По заявлению владельца комплекса или лица, представившего его на поверку, выдается свидетельство о поверке, и (или) в паспорт комплекса вносится запись о проведенной поверке, заверяемая подписью поверителя и знаком поверки, с указанием даты поверки.

При отрицательных результатах поверки выдается извещение о непригодности к применению.

Заместитель генерального директора начальник НИО-8 ФГУП «ВНИИФТРИ» О.В. Денисенко

Начальник лаборатории 8501 ФГУП «ВНИИФТРИ»

А.А. Фролов